# **Existatgraphics 19**

**Python Interface** 

 $\bigwedge$ lllllll

 $\sim$ 

STATGRAPHICS.COM

### Features of Statgraphics/Python Interface

- Exchange data easily between Statgraphics and Python.
- Run saved Python scripts on data stored in a Statgraphics StatFolio.
- Retrieve output from Python and work with it in Statgraphics.
- Access Python libraries from within Statgraphics procedures.

### **Interfaces Menu**

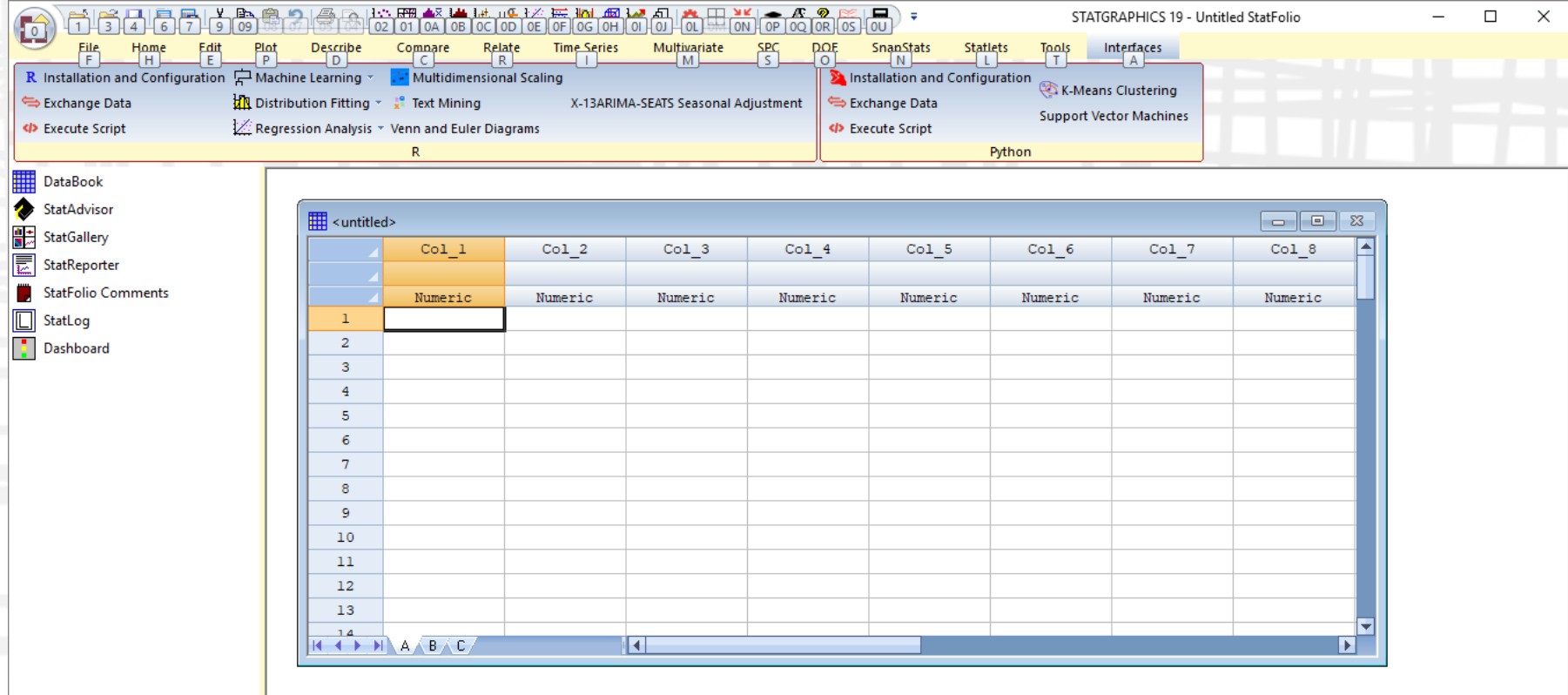

Click on a menu item with the right mouse button to display documentation.

### Installation and Configuration

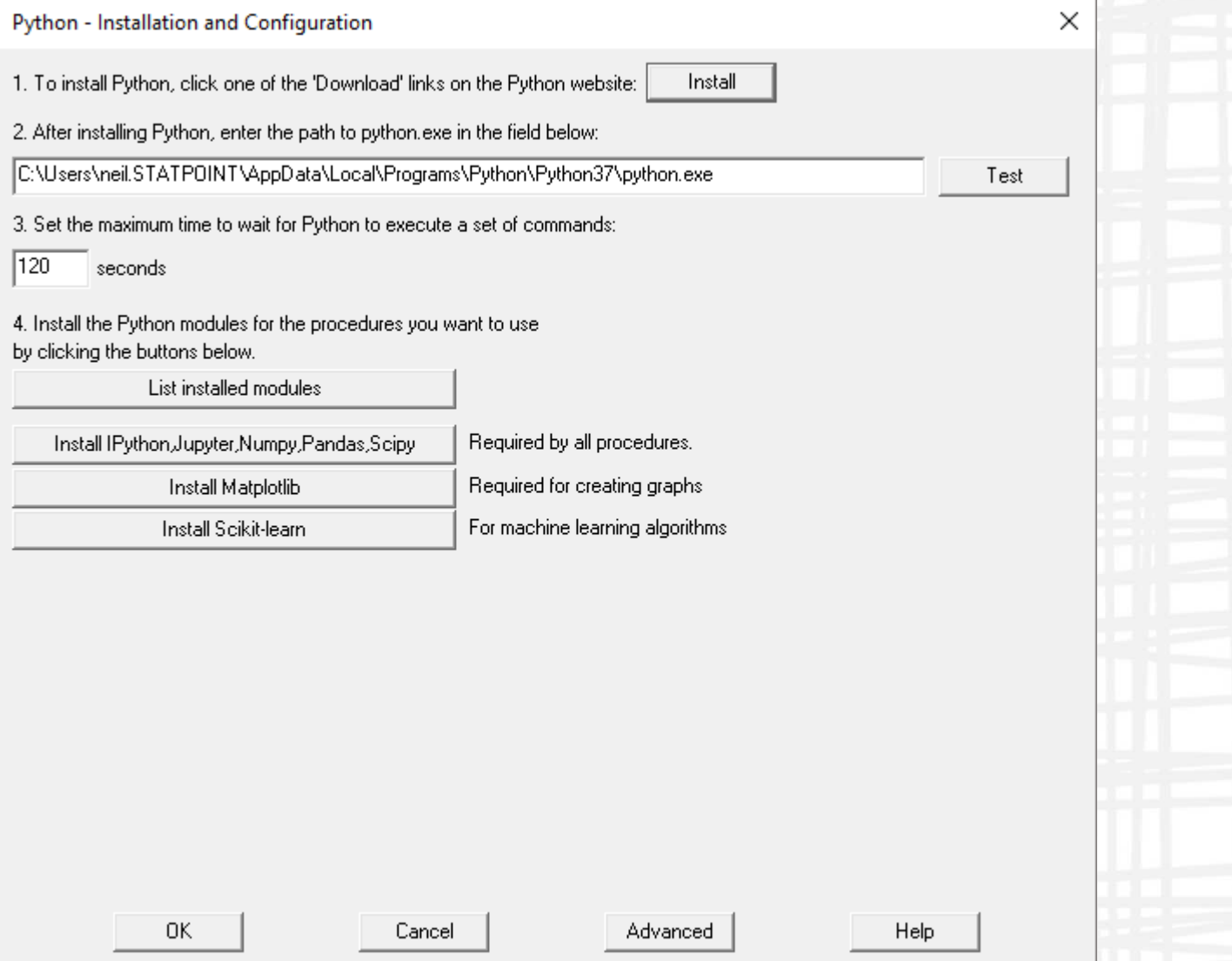

## **Exchange Data: Export**

#### **Export Data to Python**

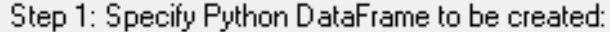

Name: data

Save strings as categorical variables п

Step 2: Select columns to transfer (if not all).

Select columns

Step 3: Export data to a CSV file:

Export

Copy

C:\Users\NEIL~1.STA\AppData\Local\Temp\statgraphics\_data.csv

Step 4: Enter the following command in the Python window:

import pandas import numpy |data = pandas.read\_csv(r'C:\Users\NEIL^1.STA\AppData\Local\Temp\statgraphics\_data.csv') data=data.replace(-32768,numpy.NaN)

Step 5: To display the data, enter the following command in the Python window:

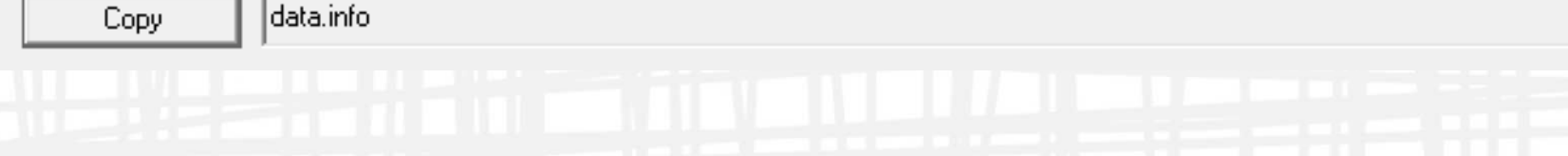

### **Exchange Data: Import**

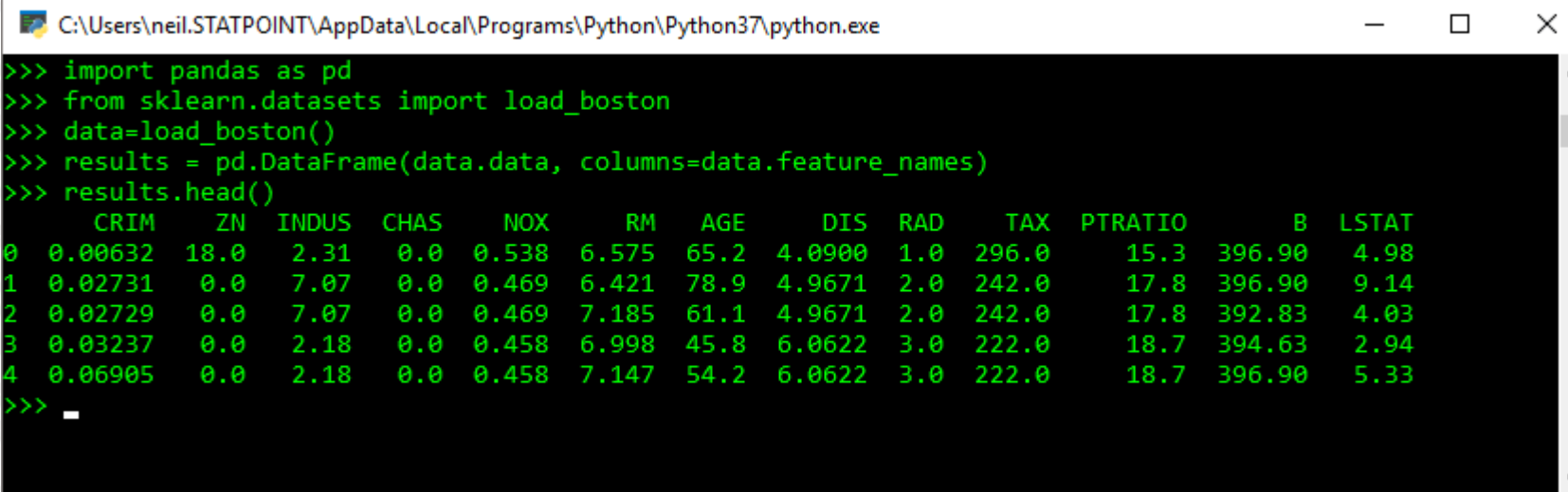

#### **Import Data from Python**

Step 1: Specify Python DataFrame to be imported:

Name: Tresults

Step 2: Specify temporary file to be created:

Filename: C:\Users\NEIL^1.STA\AppData\Local\Temp\Python\_results.csv

Step 3: Enter the following command in the Python window:

|results.to\_csv(r'C:\Users\NEIL^1.STA\AppData\Local\Temp\Python\_results.csv',index=False) Copy

Step 4: Import data to a Statgraphics datasheet:

Import

Sheet: CAGBOCODOE OF OGOHOLOJ OK OLOM CNCOCPCQCRCSCTCUCVCWCXCYCZEDelete existing data

# Running Python Scripts

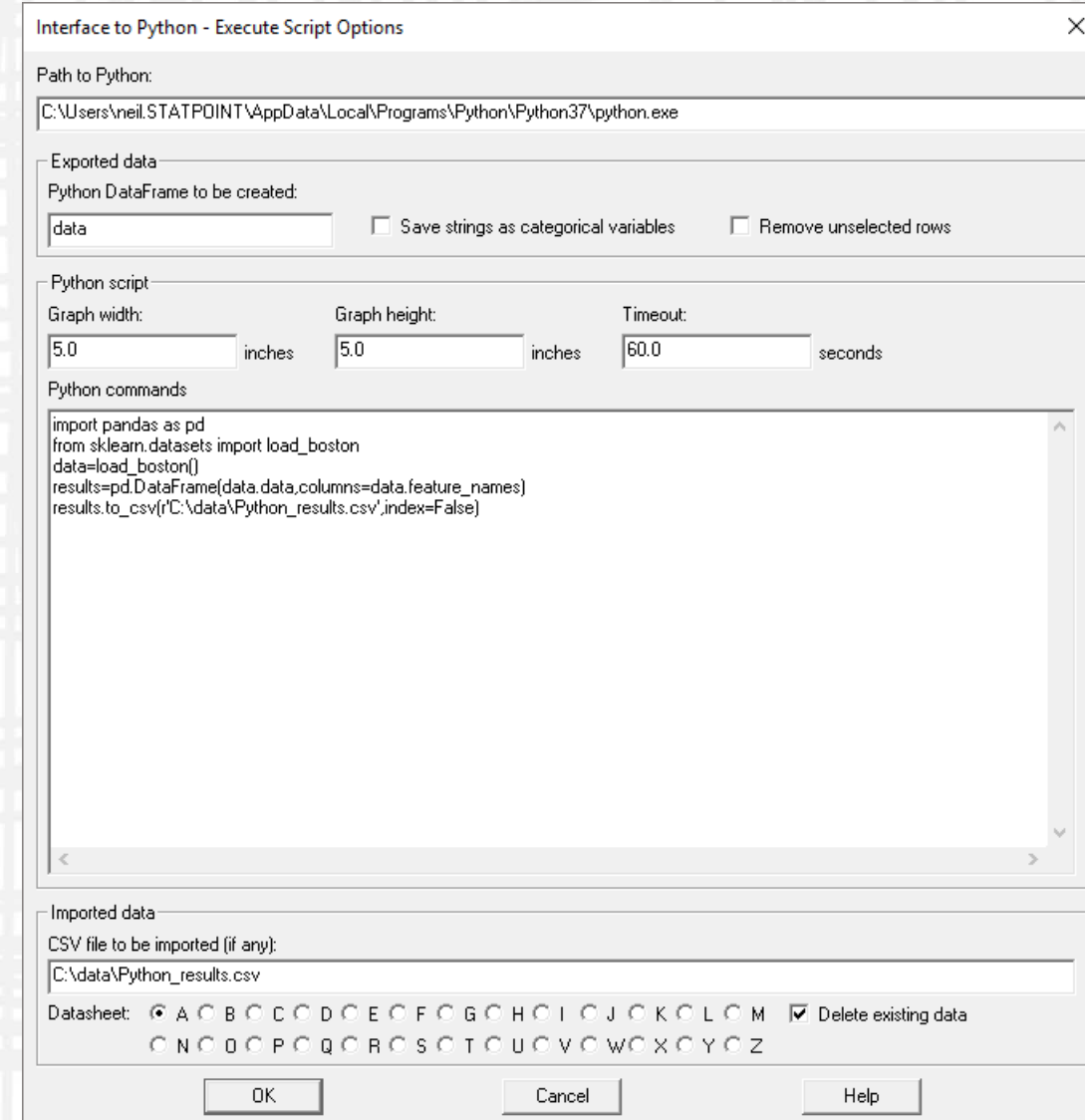

# Accessing Python Libraries

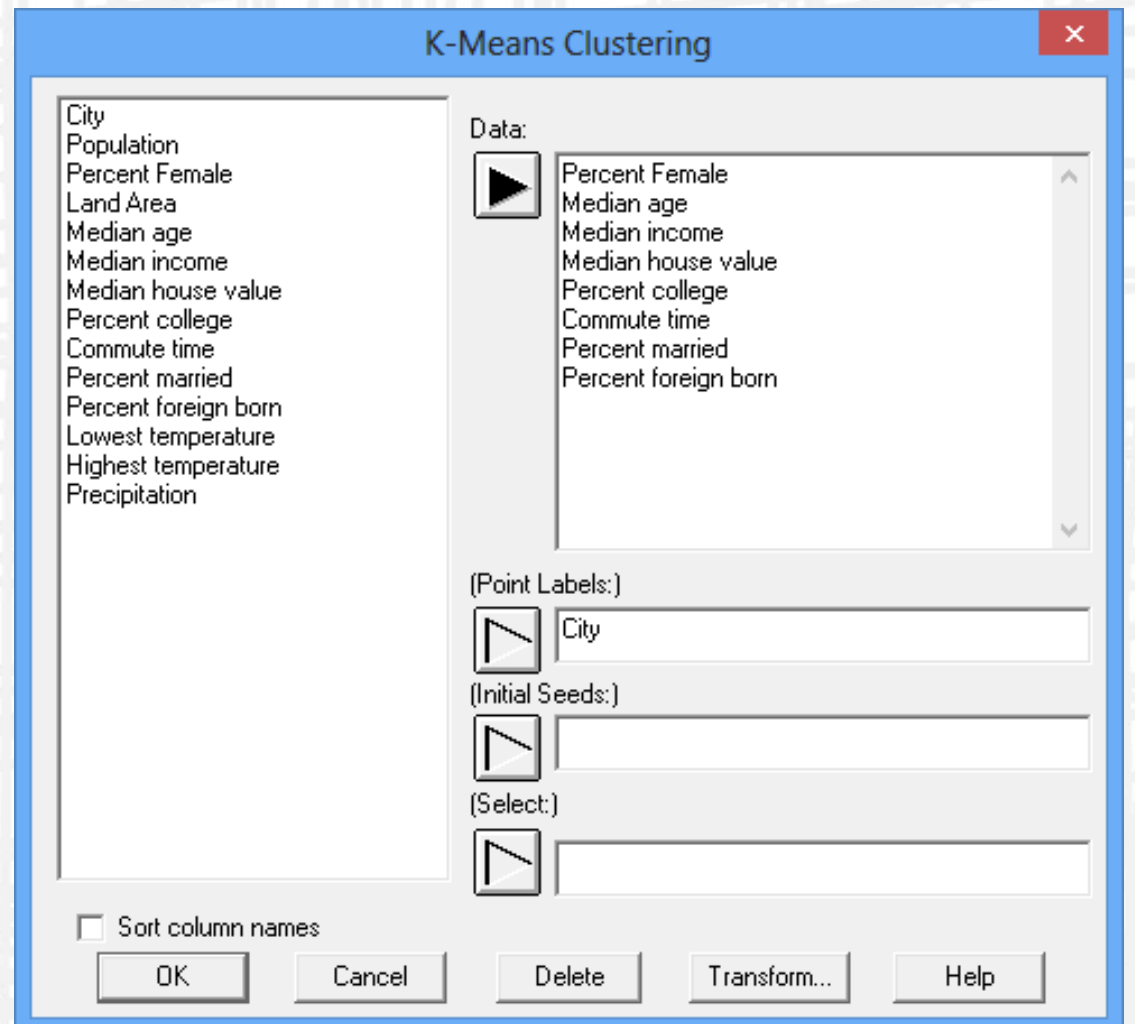

### Accessing Python Libraries

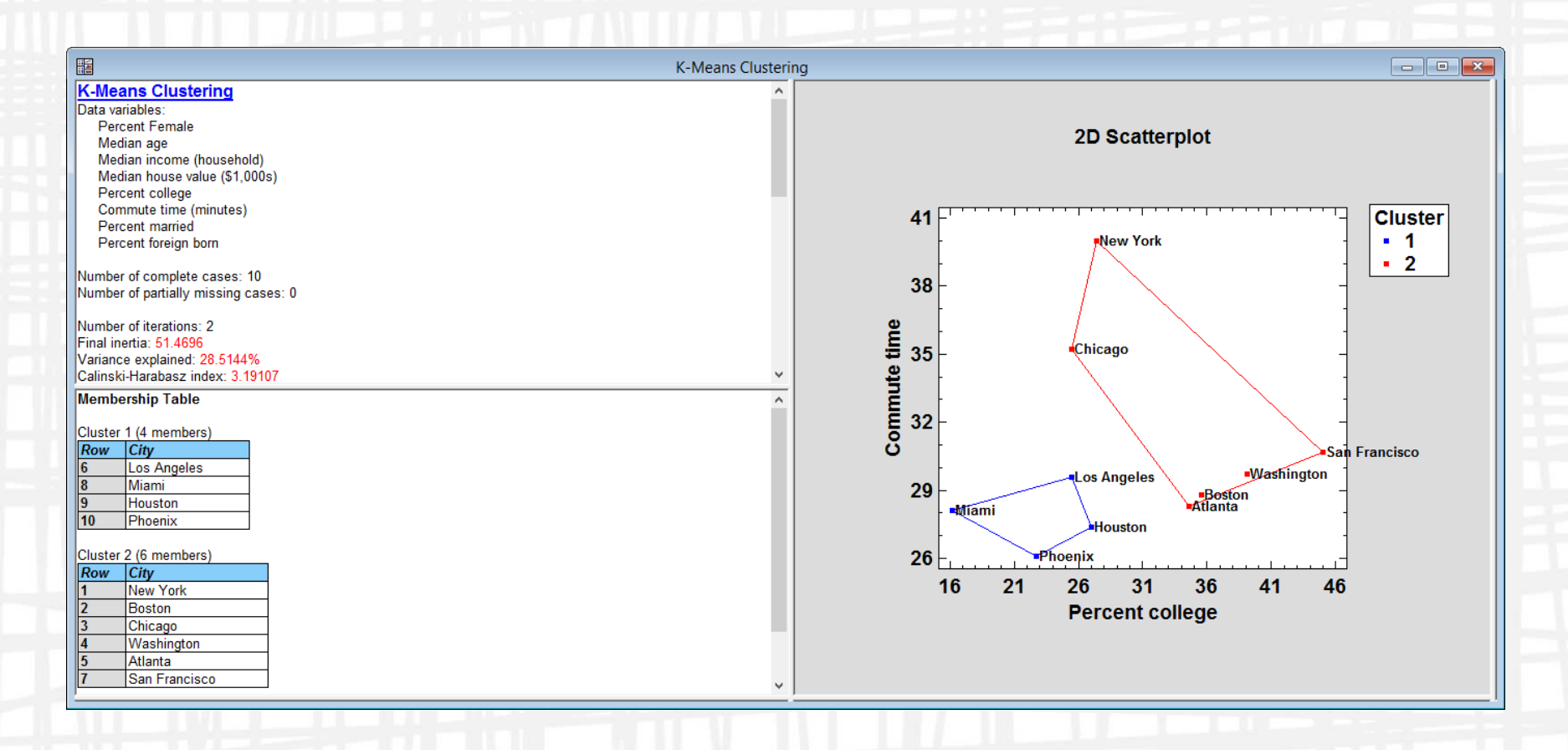

# Rerunning Script

#### $\times$ **Rerun Python Script** The script has been copied to the Windows Clipboard. Press the Launch button below to open the Python console. Then press Ctrl+V to rerun the script. Cancel Help. Launch

### References

These notes and the recorded webinar will be posted at:

[www.Statgraphics.com/webinars](http://www.statgraphics.com/webinars)